Paper 191-2007

# **Model Selection in PROC MIXED - A User-friendly SAS® Macro Application**

George Fernandez, University of Nevada - Reno, Reno NV 89557

# **ABSTRACT**

A user-friendly SAS macro application to perform all possible model selection of fixed effects including quadratic and cross products within a user-specified subset range in the presence of random and repeated measures effects using SAS PROC MIXED is available. This macro application, ALLMIXED2 will complement the model selection option currently available in the SAS PROC REG for multiple linear regressions and the experimental SAS procedure GLMSELECT that focuses on the standard independently and identically distributed general linear model for univariate responses. Options are also included in this macro to select the best covariance structure associated with the user-specified fully saturated repeated measures model; to graphically explore and to detect statistical significance of user specified linear, quadratic, interaction terms for fixed effects; and to diagnose multicollinearity, via the VIF statistic for each continuous predictors involved in each model selection step. Two model selection criteria, AICC (corrected Akaike Information Criterion) and MDL (minimal description length) are used in all possible model selection and summaries of the best model selection are compared graphically. The differences in the degree of penalty factors associated with the model dimension between AICC and MDL are investigated. Complete mixed model analysis of final model including data exploration, influential diagnostics, and checking for model violations using the experimental ODS GRAPHICS option available in Version 9.13 is also implemented. The ALLMIXED2 SAS macro application is an improved version of the SAS macro application ALLMIXED previously reported (Fernandez, 2006). Instructions for downloading and running this user-friendly macro application are included.

#### **INTRODUCTION**

Model selection is usually carried out by the automated procedures built into the software including frequently used forward, backward, and stepwise model selection procedures. There is an extensive review and discussion on the theoretical aspects of model selection criteria and procedures (Burnham and Anderson 2002; Hoeting et.al 2006). All possible model selection of fixed effects in general linear model setup using delta AICC , delta SBC and model weights are implemented in the REGDIAG macro (Fernandez, 2002). However, all possible mixed model selection can be tedious, time consuming and complicated due to the presence of additional random terms and optimal variance-covariance structure associated with repeated measures ( Littell et.al 2006; Hoeting et.al 2006; Kramer 2004). Ngo and Rand (2002) developed a SAS macro for performing mixed model selection for user-specified models. Keselman et .al (1998) proposed a SAS based method to select the best covariance structure in mixed model repeated measures analysis. However, to apply these SAS macros in model selection, SAS programming experience is a requirement. Kramer (2004) developed an automated model selection application using SAS Mixed and PERL codes for both fixed and random effects. Programming knowledge in PERL is required to use this application. This paper presents a practical and complete solution for automated and efficient mixed model selection and model exploration using a user-friendly SAS macro application named ALLMIXED2. The ALLMIXED2 SAS macro application presented here is an improved version of the SAS macro application ALLMIXED previously reported elsewhere (Fernandez, 2006).

## **SAS Global Forum 2007 Statistics and Data Analysis**

#### **MODEL SELECTION CRITERIA USED IN ALLMIXED2 MACRO**

The general form of information criterion (IC )= *-2 log L* + *Penalty factor* (*pf)*

*-2 log L* is derived from PROC MIXED method = ML

*∆ -2 log L = 2 log L I - 2 log L min*

*-2 log L* ref = *-2 log L* derived from PROC MIXED method ML that contain optional random and repeated measure covariance parameter and user specified "**Must-Have**" fixed effects.

*AIC = -2 log L + 2(p+k+1)* ( Hoeting et. al 2006)

*AICC= -2 log L + [2(p+k+1) (n/(n-p-k-2))]* ( Hoeting et. al 2006)

Where

*p* = number of fixed effect terms

 $k =$  number of random effect terms

*n* = total sample size for random effect model and **number of subjects in case of repeated**

#### **measures**

\* In large sample AIC and AICC are nearly equivalent

*∆AICC = AICCi Best candidate models = (AICC <= 2)* 

*AICCsas = AICC reported by SAS PROC Mixed using ML*

*AICC<sub>REMI</sub>* = AICC reported by SAS PROC Mixed using REML

*MDL =1/2 {-2 log L + [log(n) (p+k+1)]}* ( Hoeting et. al 2006)

*∆ MDL = MDLi Best candidate models = (MDL <=1) In the ALLMIXED2 macro, the best candidate models selection criterion based on MDL is changed from 1/2(log(n)) (Fernandez 2006) to <=1. This new criterion is comparable to the criterion used for AICC (<=20)*

*BIC = -2 log L + [log(n) (p+k+1)] (SAS Institute 2006)* 

**Penalty factor %** *= (pf i / -2 log L ref) \*100*

**AICC weights** *=Exp(-0.5\*Delta AICC i ) / Sum of (Exp(-0.5\*Delta AICC i ) ) all best candidate model (Buckland et al. 1997).*

**MDL weights** *=Exp(-0.5\*Delta MDL i ) / Sum of (Exp(-0.5\*Delta MDL i ) ) all best candidate model AICC weight ratio = AICC weight / Max (AICC weight) MDL weight ratio = MDL weight / Max (MDL weight)*

#### **SAMPLE DATA**

Simulated normally distributed repeated measured data for 50 subjects, 5 repeated (Time) measures / subject with known error .

- Covariance type =  $AR(1)$  with a correlation = 0.8
- Four levels of significant treatments are randomly assigned to 50 subjects
- Significant linear, quadratic and cross-products :  $X5, X5^2$ ,  $X15, X5^*X15$
- Non-Significant Covariates: X1, X2, X3, X4, X6, X7, X8, X9, X10, X11, X12, X13, X14, X16, X17, X18, X19, X20

#### **ALL POSSIBLE MODEL SELECTION STEPS**

The recommended selection steps for performing the model selection in MIXED model is illustrated in Figure1. Although the recommended sequence of the steps are identified in the figure, it is not a requirement to follow the same sequence. Users are free to choose to run any model selection steps in any order they desire. However, before running these model selection steps the data format must be suitable for running the SAS PROC Mixed (Littell et.al 2006) procedure. The following types of PC data formats can be used with the ALLMIXED2 macro: SAS temporary and permanent data files, Microsoft excel or ACCESS data tables, COMMA or TAB delimited text file. Refer the ALLMIXED2 macro help file available from the author's website for more information regarding inputting data file name and its location in the macro-call window.

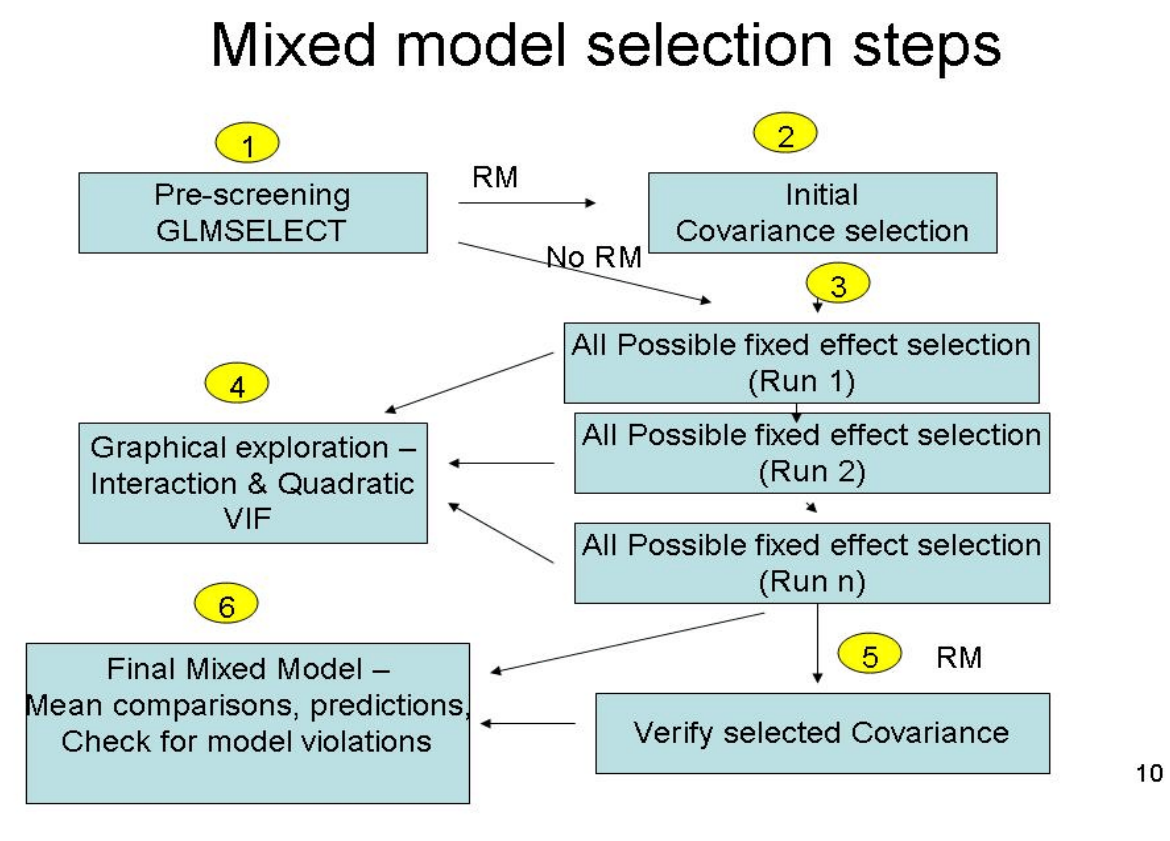

## **Figure 1** Recommended all possible model selection steps and their sequence

#### **STEP1: PRE-SCREENING**

If the number of fixed effects exceeds 10, running all possible models will take very long time to complete. Therefore, under these circumstances, pre-screening is recommended to discard least contributing model terms. In pre-screening, the repeated measures covariance structure is ignored and the random effects could be treated as fixed. To discard the least important model terms and to select the user-specified number of effects, the LASSO (Tibshirani 1996) method implemented in the GLMSELECT (Cohen 2006) the experimental SAS procedure in SAS version 9.13 is used. For more information of the theory and selection features refer SAS Institute (2006). The LASSO model selection options - CHOOSE=NONE and SELECT=SBC were used. The 'FIT CRITERIA" and the 'COEFFICIENT EVALUATION' plots generated by the SAS ODS GRAPHICS features were utilized in the pre-screening evaluation to identify the potential subset ranges and to discard potential insignificant covariate and to select less than or equal to 10 potentially significant covariates.

The LASSO selection method add or drop an effect and compute several information criteria (IC) statistics in each step. The FIT CRITERIA plots display the trend of 6 IC statistics in each step and the best subset is identified by a STAR symbol (Figure 2). Because, the SELECT=SBC option was used, the FIT CRITERIA plot highlight the best subset based on the SBC criterion. The results of best subset selected by the different IC were not consistent and ranged between 1 to 20 subsets. The SBC criterion selected the parsimonious subset (subset 1) and AIC selected subset 20. Because all six IC failed to select the same step as the best subset, it is not advisable to rely only one IC statistic when performing model selection. Therefore, a subset range (2 and 6) was identified and used in the subsequent all possible model selection. The 'COEFFICIENT EVALUATION' plots displayed in Figure 3, shows the magnitude of the standardized regression coefficients of the selected model effects in each step along with the SBC criterion. This plot could help us to discard the insignificant effects and to select less than or equal 10 covarites which can be used in the all possible mixed model selection in the next step. Based on coefficient evaluation plot, the following 8 covariates, x15, x5, x17, x14 , x11, x18, x6, and x10 were selected and used in the all possible mixed model selection.

#### **STEP2: REPEATED MEASURES - INITIAL COVARIANCE TYPE SELECTION.**

In a repeated measures modeling , the best covariance structure describing the correlation among the repeated measures should be identified first. The best covariance structure can be identified from different user-specified covariance structures by comparing the AICC statistic computed in PROC MIXED using REML method and select the covariance type which gives the smallest AICC value. In this example, four different covariance types, CS, AR(1), TOEP, and UN are compared in the full saturated model containing two categorical effects (TRT and TIME) and eight continuous fixed effects selected from the previous prescreening steps. The results of initial covariance type selection is graphically displayed in Figure4 and based on ΔAICC<sub>j</sub> (AICC<sub>j</sub> - AICC <sub>min</sub>), AR(1) can be identified as the best covariance type. Therefore, AR(1) covariance type will be used in the subsequent fixed effect selection. Refer the ALLMIXED2 macro help file available from the authors website for more information regarding inputting appropriate parameters.

#### **Step3: All possible model selection steps**

All combination of models associated with the user-specified fixed effects subset range (start:2 and stop:6) are generated by the ALLMIXED2 macro and their information criteria statistics, AICC and MDL are compared in this step. Users can optionally specify certain fixed effects as "MUST HAVE" and other fixed effects as "SELECTABLE" in the all possible model selection. All combination of mixed model using the fixed effects listed in "SELECTABLE" category are generated in this step and the following statistics are estimated.

Variance inflation statistics (VIF) for each continuous predictor variables in the model. Information criteria estimates based on REML:  $AICC_{reml}$ Information criteria estimates based on ML: AIC,  $\widehat{AICC}$ , AICC<sub>sas</sub>, MDL, and BIC.

**In the ALLMIXED2 macro, the following changes are made in the computation of the IC statistics. When computing the IC statistics for a repeated measures data during the pre-screening and the all possible subset model selection step, the sample size (n=250) is substituted by the number of subjects (50). Thus, the results reported in this paper regarding the performance of AICC and MDL in model selection is contradicting with the previously reported results (Fernandez, 2006) for the same data where a larger sample number N=250 was used**.

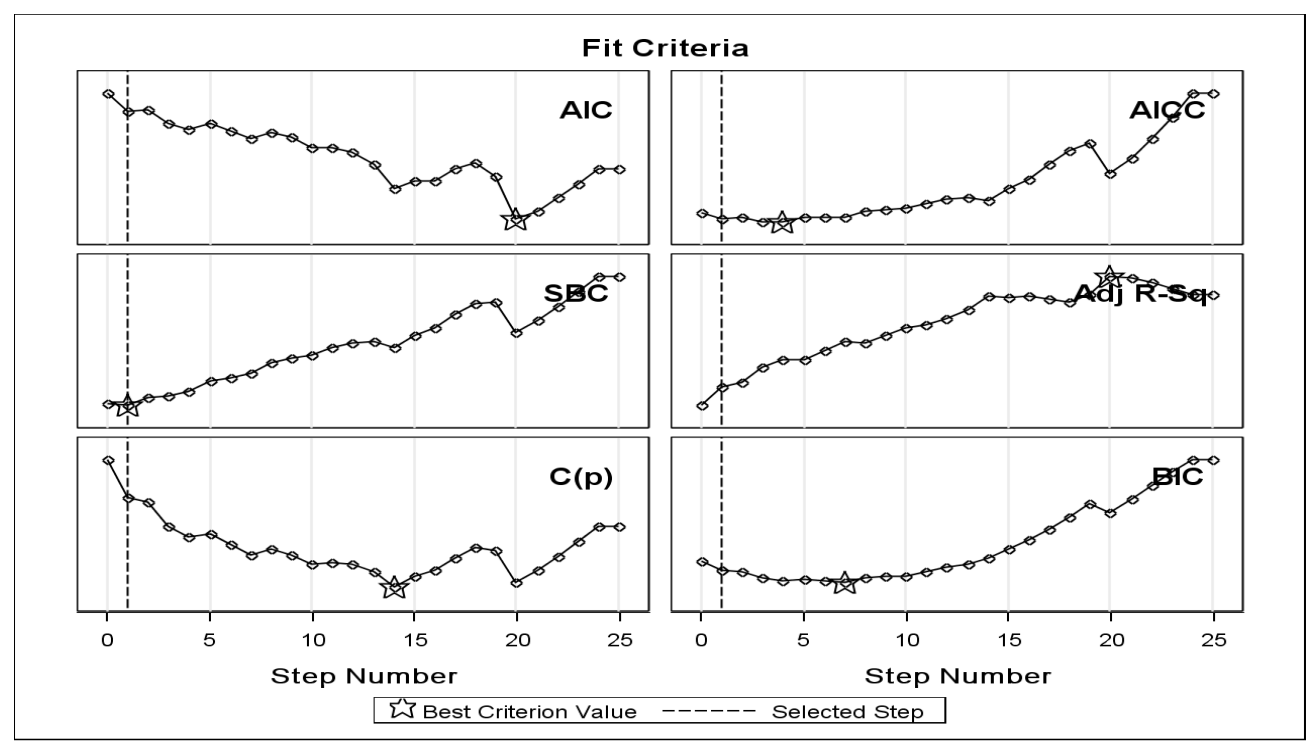

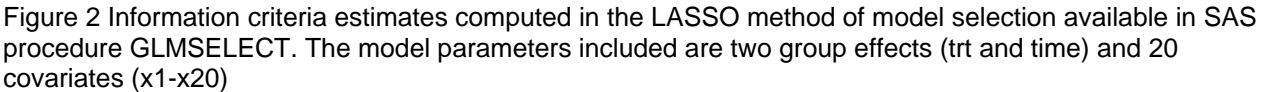

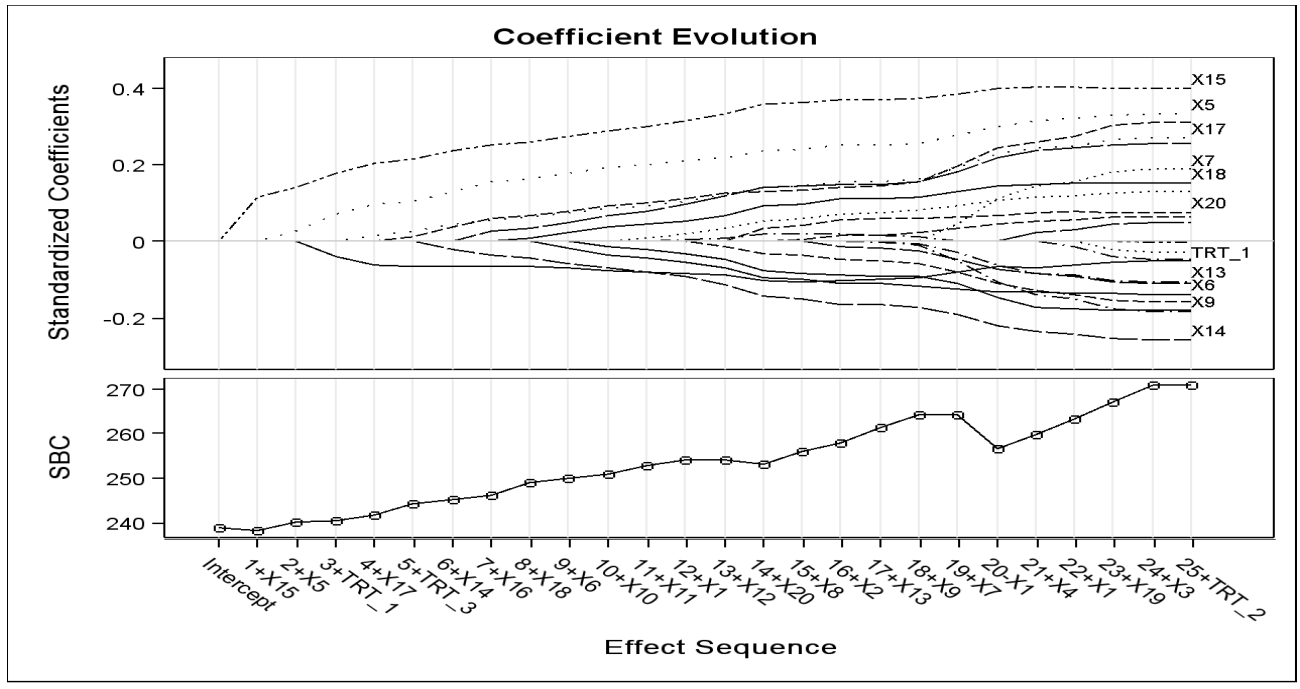

Figure 3 Standardized regression coefficient estimates and SBC computed at each model selection sequence during the LASSO method of model selection available in SAS procedure GLMSELECT. The model parameters included are two group effects (trt and time) and 20 covariates (x1-x20)

41

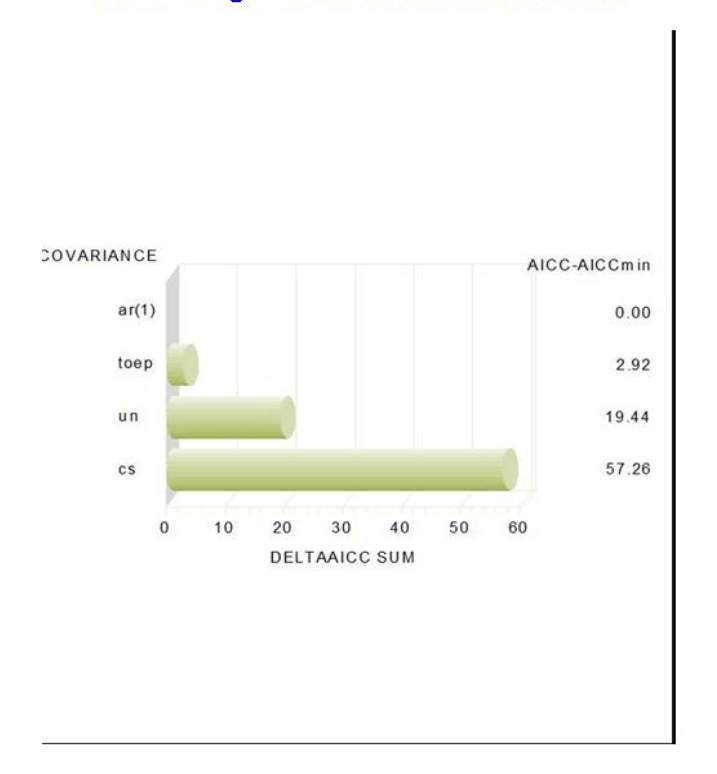

# Covariances= cs ar(1) toep un **Selecting RM covariance structure**

**Figure 4** Repeated Measure analysis covariance type selection based on smallest AICC.

The the relationships between AIC, AICC, AICC<sub>sas</sub>, AICC<sub>reml</sub>, MDL, and BIC are investigated by the rank correlations using the SAS PROC CORR and scatter plot matrix (Figure 5). Perfect rank correlations (1) were observed between (AICC and AICC<sub>sas</sub>) and (MDL and BIC) indicating that these two sets of IC behave identically in the model selection. Furthermore AIC and AICC didn't behave similarly and the degree of penalty was not the same when the number of fixed effects is relatively larger (*p=19*) compared with total number of observations (*n=number of subjects= 50*) in this simulated repeated measures data. The rank correlations between  $\text{AICC}_{\text{reml}}$  and AIC statistics computed by ML method (AIC, AIC\_C, AICC<sub>sas</sub>) were not perfectly correlated and AICC<sub>reml</sub> behave differently from ML based IC. Big differences were observed in the model selection performance of AIC based ( AIC, AIC\_C, ) and BIC based (MDL) information criteria as evident by the rank correlation.

All IC statistics reported here are made out of two components: a) Log likelihood estimate (*-2 log L* ) b) penalty factor (*pf*). For a given model, *log L* value is constant and influenced by degree of model fit, variable included and not included in the model, presence of influential outliers, and model specification errors. The penalty factor is made out of number of fixed (*p*) and random effects (*k)* and the sample size (*n*). When all possible model selection involving only the fixed effects are carried out, the sample size and the number of random effects become constant. Therefore, only the number of fixed factor becomes the determining component of the penalty factor. The relationship between penalty factor and the number of fixed effects

between AIC<sub>L</sub>C, AICC<sub>reml</sub>, and MDL are shown in Figure 6. The penalty factor for the AICC<sub>reml</sub> becomes constant because this penalty factor does not include any fixed effects and only the number of random effects (which is a constant) is included. The penalty factors for AIC\_C and MDL shows a positive linear effect associated with the increase in the number of fixed effects. The MDL penalty factor % increased from 6.5% (Reference model) to about 8.5% where as the AIC\_C penalty factor % increased from 2.5% (Reference model) to about 3.2% when the number of fixed effects increased by 5 terms. Thus, the degree of penalty is about 3 times stronger for MDL than the AIC\_C and this clearly evident in the ratio between MDL penalty % and AIC C penalty and the relationship is clearly shown in Figure 6. These findings clearly

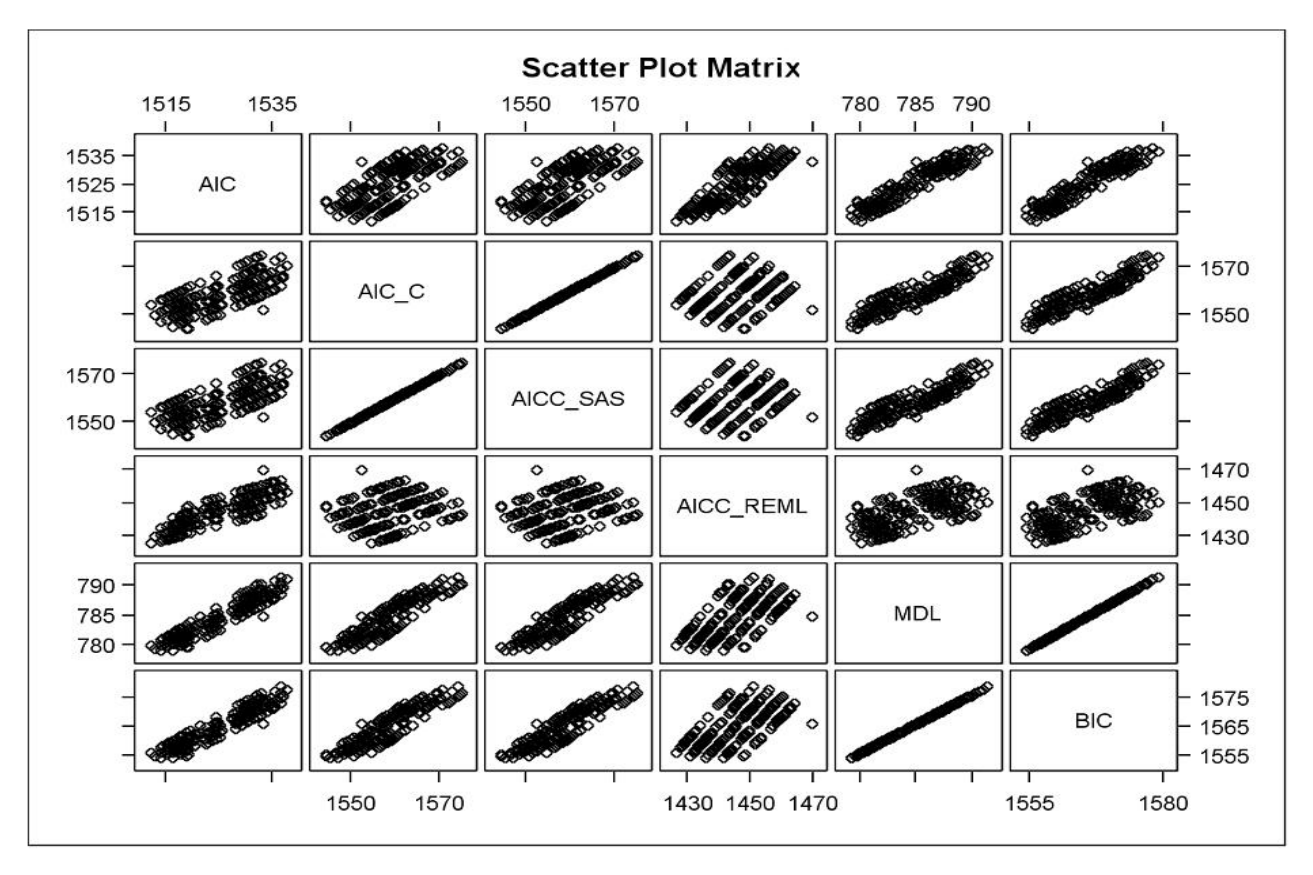

**Figure 5** Scatter plot matrix showing rank correlation among 4 AIC and 2 BC based Information criteria statistics in all possible mixed model selection

the the relationships between AIC, AICC, AICC<sub>sas</sub>, AICC<sub>reml</sub>, MDL, and BIC are investigated by the rank correlations using the SAS PROC CORR and scatter plot matrix (Figure 5). Perfect rank correlations (1) were observed between (AICC and AICC<sub>sas</sub>) and (MDL and BIC) indicating that these two sets of IC behave identically in the model selection. Furthermore AIC and AIC\_C behaved very similarly and the degree of penalty was similar when the number of fixed effects is relatively small (*p=19*) compared with total number of observations ( $n=250$ ) in this simulated data. The rank correlations between AICC<sub>reml</sub> and AIC statistics computed by ML method (AIC, AIC\_C, AICC<sub>sas</sub>) were not perfectly correlated and AICC<sub>reml</sub> behave differently from ML based IC. Big differences were observed in the model selection performance of AIC based ( AIC, AIC, C, ) and BIC based (MDL) information criteria as evident by the rank correlation.

All IC statistics reported here are made out of two components: a) Log likelihood estimate (*-2 log L* ) b) penalty factor (*pf*). For a given model, *-2 log L* value is constant and influenced by degree of model fit, variable included and not included in the model, presence of influential outliers, and model specification errors. The penalty factor is made out of number of fixed (*p*) and random effects (*k)* and the sample size (*n*). When all possible model selection involving only the fixed effects are carried out, the sample size and the number of random effects become constant. Therefore, only the number of fixed factor becomes the determining component of the penalty factor. The relationship between penalty factor and the number of fixed effects between AIC\_C, AICC<sub>reml</sub>, and MDL are shown in Figure 6. The penalty factor for the AICC<sub>reml</sub> becomes constant because this penalty factor does not include any fixed effects and only the number of random effects (which is a constant) is included. The penalty factors for AICC and MDL shows a positive linear effect associated with the increase in the number of fixed effects. The MDL penalty factor % increased from 4.8% (base intercept only model) to about 6.1% where as the AICC penalty factor % increased from 3.5% (base intercept only model) to about 5.8% when the number of fixed effects increased by 6 terms. Thus, the degree of overall penalty is about 1.5 times stronger for MDL than the AICC initially and declined slowly and this clearly evident in the ratio between MDL penalty % and AICC penalty and the relationship is clearly shown in Figure 6.

The components of AICC and MDL ( *-2 log l* and the penalty factor) are graphically compared in Figure 7. For a given model, -2*log L* value is constant when estimating AICC and MDL and it decreases linearly with an increase in the number of fixed terms. But, within a subset (two, three, four variable subset), the -2 *log L* value varies a lot whereas all the models within a subset have the same penalty factor for both AICC and MDL (Figure 7). Also AICC statistic favors parsimonious model (2 and 3 subsets) whereas MDL statistic favors models with large number of model terms (3,4,5 subsets) especially in a small data set (50 subjects in repeated measures data) (Figure 7).This contradicts with the earlier report where MDL favored more parsimonious models when n was considered large (50 subjects x 5 repeated measures =total sample size 250) Fernandez (2006)

Graphical display of best models within each subset based on smallest *∆AICC* and ∆MDL within each subset are shown in Figure 8. The 2-variable subset was identified as the best subset based on AICC whereas MDL identified a 4-variable subset as the best subset. Thus, when the sample size is around 50, and the fixed effects terms are large (20), AICC becomes more efficient is selecting more parsimonious models than MDL.

Graphical display of overall best candidate models based on *∆AICC* <= 2 and ∆MDL <=1 are shown in Figure 9. The model weight ratios are compared between the selected best candidates models. The true two variable fixed effect models (X5 and X15) were selected among the best candidates models based on both AICC and MDL. However, both criteria missed to identify this true two variable fixed effects as the best model in this dataset. *∆AICC* <= 2 criterion identified 2 two variable and one three variable models as best candidates where as ∆MDL <=1 selected two 2-variable, four 3-variable, two 4-variable, two 5-variable, and one 6 variable models as best candidates. The model selection results for this simulated large data (50 subjects, 5 repeated measures) clearly shows that ∆AICC favors parsimonious model whereas ∆MDL favors over estimated model. However, when the total sample size is very large (250), ∆MDL favors more o parsimonious model than AICC (Fernandez, 2006).

Similar results were also obtained when selecting for true quadratic and interaction effects in the presence of non-significant covariates when the sample size was considered small. However, these findings needs to further verified by testing different types data sets with different sample sizes. Refer the ALLMIXED2 macro help file available from the authors website for more information regarding downloading this user-friendly macro file and associated macro help file.

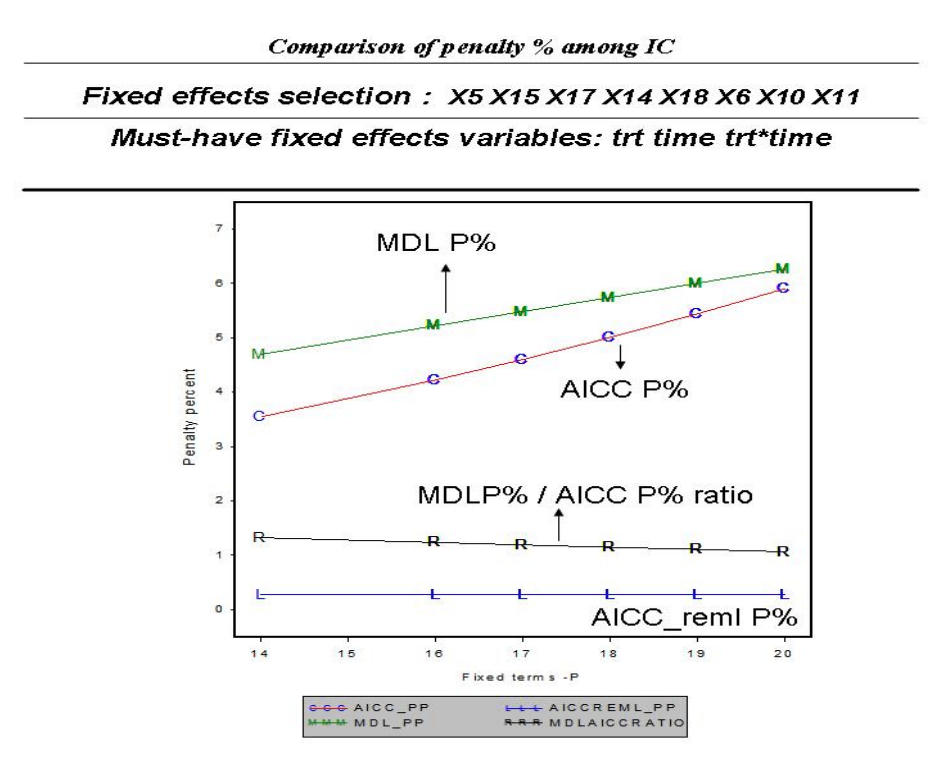

Figure 6 Comparison of penalty factor among AICC, AICC remi and MDL versus number of fixed effect terms.

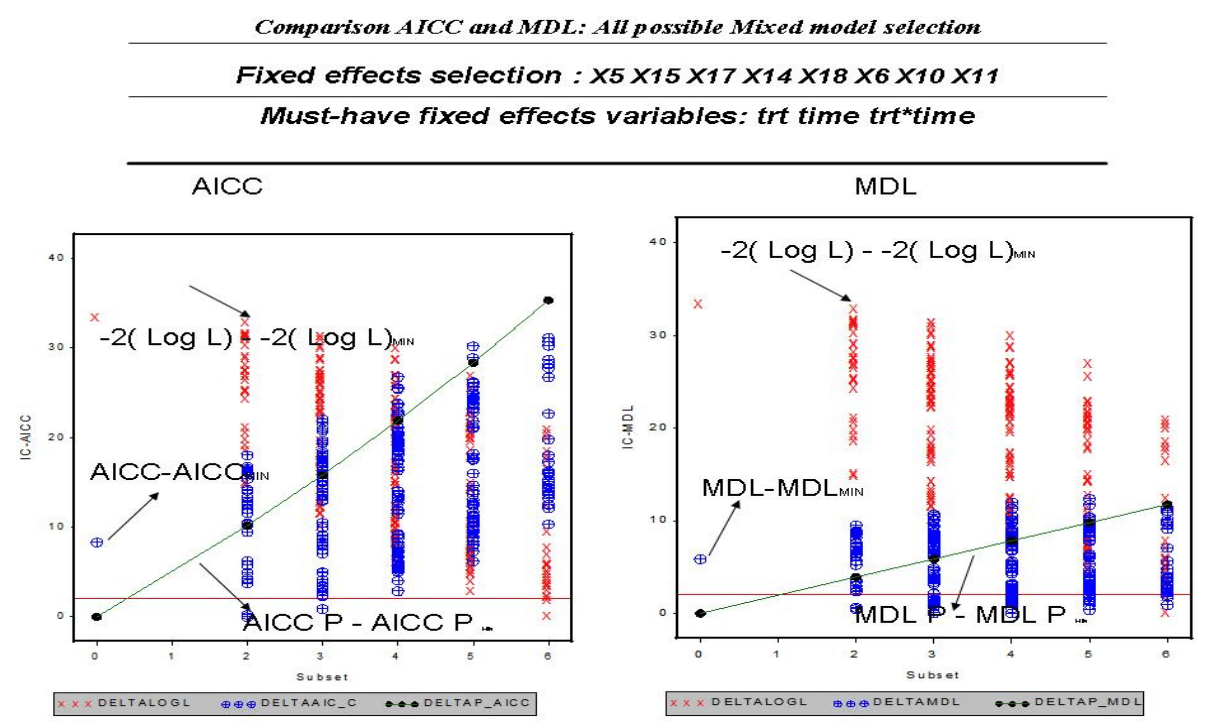

Figure 7 Comparison of the association between AICC and MDL components and the number of fixed effect terms

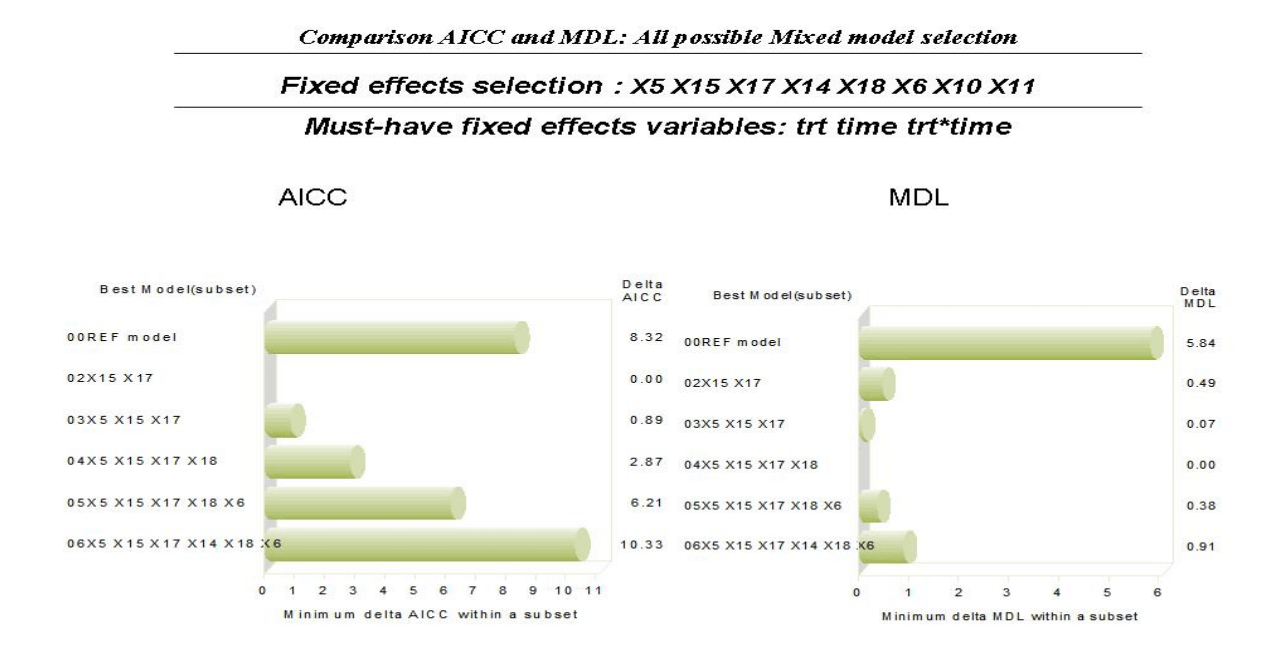

**Figure 8** Graphical display of best model within each subset identified by the AICC

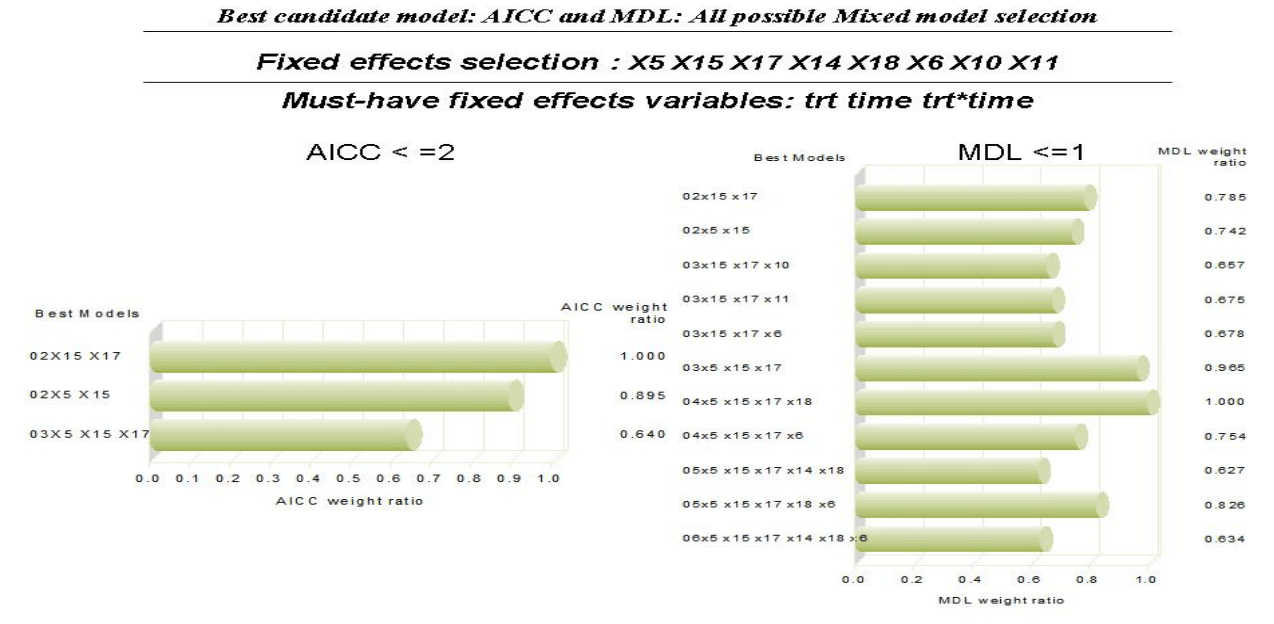

**Figure 9** Graphical display of best candidate models identified by AICC (<=2) and the  $MDL$  ( $\leq$ =1).

# **STEP4: GRAPHICAL EXPLORATION FOR MULTICOLLINARITY AND MODEL SPECIFICATION ERROR**

Severe multicollinarity (Variance inflation factor > 10) among predictor variables in mixed model analysis

can result in unstable parameter estimates with inflated standard errors. When a fixed effect predictor involved in a collinear relationship is dropped from the model, the sign and size of the remaining predictor variable estimates can change dramatically. Therefore, presence of high degree of multicollinarity can impact fixed effect selection. Therefore, assessing the degree of multicollinarity for each of the continuous fixed effects in all possible model selection can help to select the best model from the set of best candidate models. Variable(s) not contributing multicollinarity could be preferred over the variables significantly contributing to multicolliniarity. Figure 10 shows the box-plot display of VIF distribution for all the continuous predictors included in model selection. Because the data used in the study are simulated from known properties multicollinarity should not exists and it is clearly shown in Figure10 where VIF values were less than 2 for all the predictor variables. Also, to diagnose multicollinearity in each model selection step (when VIF value > 10) the VIF statistic for each continuous predictors involved in multicollinarity is sent to an output table for further exploration.

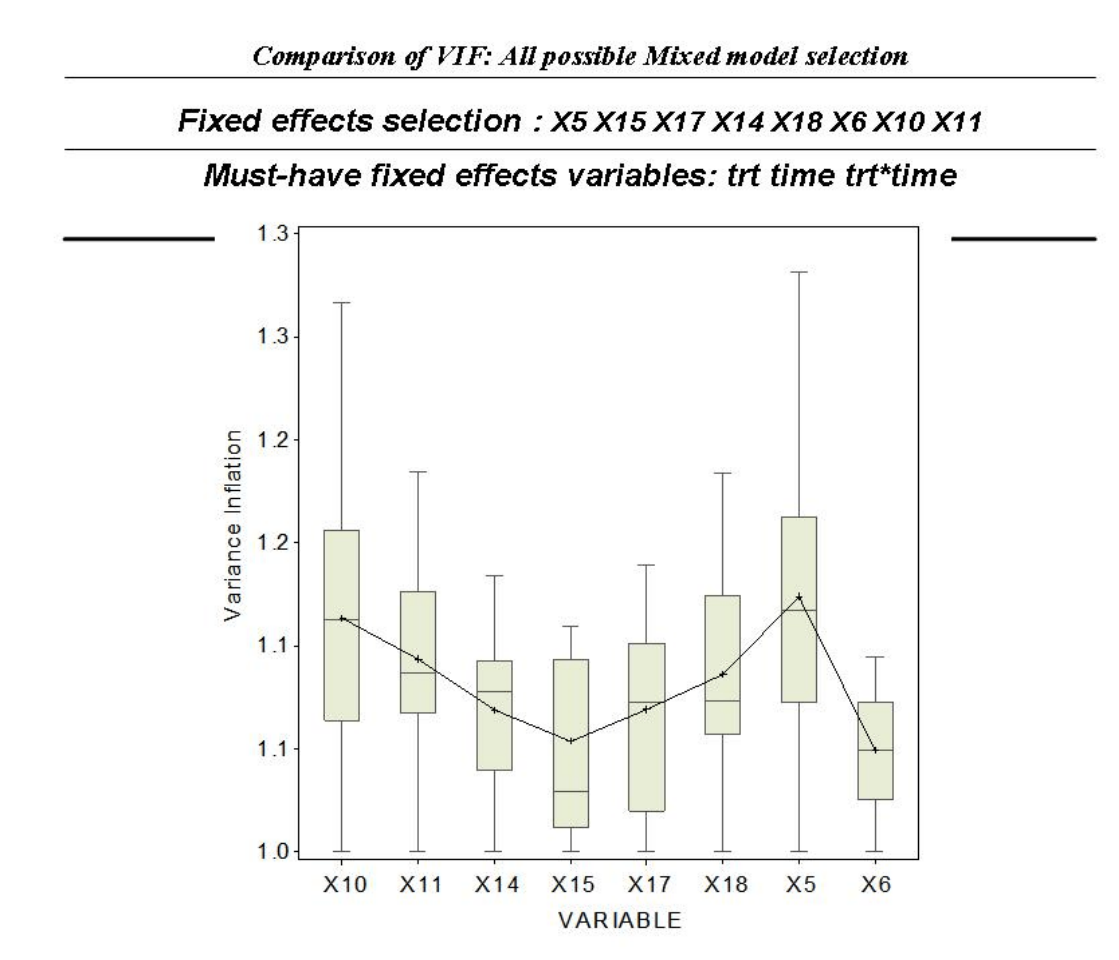

Model selection success can also be influenced by model specification error when significant higher order model terms (quadratic and cross-product) omitted from the mixed model. The need for an quadratic term or an interaction between any two predictor variables could be evaluated in the 'quadratic' or 'interaction detection plot respectively. To detect the need for a significant quadratic term, first fit the full model including the quadratic term for the given predictor variable  $(X_i)$ and examine the Type III P-value for statistical significance and output the predicted values (YHAT $_{\text{full}}$ ) for the full model. Then drop both the linear and the quadratic terms for this given predictor from the model and estimate the predicted values for this reduced model (YHAT<sub>red</sub>). Then a graphical display between the ∆yhat (YHAT<sub>full</sub> -YHAT<sub>red</sub>) and X<sub>i</sub> can reveal the nature and the strength of quadratic effects (Figure 11).

Similarly, to detect the need for a significant interaction term between two predictors, first fit the full model including the cross-product term for the two predictor variable  $(X_1 \text{ and } X_2)$  and examine the Type III P-value for statistical significance of the interaction term and output the predicted values (YHAT $_{\text{full}}$ ) for the full model. Then drop the cross product from the model and estimate the predicted values for this reduced model (YHAT<sub>red</sub>). Then a 3-D graphical display between the ∆yhat (YHAT<sub>full</sub> -YHAT<sub>red</sub>) and X<sub>1</sub> and X<sub>2</sub> can reveal the nature and the strength of interaction effects (Figure 12). Refer the ALLMIXED2 macro help file available from the authors website) for more information regarding inputting appropriate parameters in the macro-call window.

#### **Step5: Final covariance type selection.(Optional step- for repeated measures model)**

After several runs of all possible model selection steps, many data exploration, and multicollinarity checks, we can select the final fixed effect model. But, before finalizing the final mixed effect model it is important to verify whether the covariance type used in the model selection step is still the best type for the selected model. Again user-specified covariance types, can be compared and the final covariance type selection can be made based on ΔAICC<sub>j</sub> (AICC<sub>j</sub> - AICC <sub>min</sub>) using PROC MIXED REML method. Refer the ALLMIXED2 macro help file available from the authors website) for more information regarding inputting appropriate parameters in the macro-call window.

## **Step6: Complete mixed model analysis**

After selecting the final repeated measures mixed model dimensions, complete mixed model analysis can be performed including the data exploration by box plots (Figure 13), mixed model analysis, LSMEAN comparisons with alphabet mean separation ( Figure 14-15) suggested by Saxton (2002), model predictions, checking for normality of studentized conditional residuals (Figure 16), and performing influential diagnostics (Figure 17) in one step. Refer the ALLMIXED2 macro help file available from the authors website for more information regarding inputting appropriate parameters in the macro-call window.

## **AVAILABILITY OF THE ALLMIXED MACRO**:

Users can download the ALLMIXED2 .SAS macro-call file from the authors website at http://www.ag.unr.edu/gf and by clicking the "Running puppy dog" clip art. Save the ALLMIXED2 .SAS macro-call file in your PC first and open it in SAS display manager and submit to view the blue macro-call window (Figure 18) (You need to have access to INTERNET to download and execute the macro while running this ALLMIXED2 macro in your system). Input all the required macro input parameters and submit the macro to perform the all possible mixed model selection. Please refer the required SAS modules listed below for running this macro successfully.

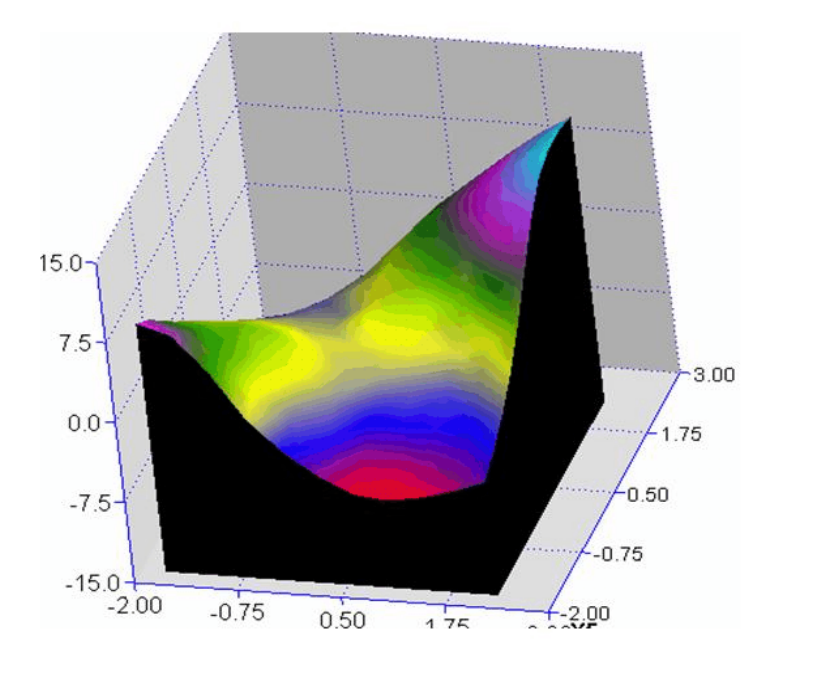

Checking for interaction effect - X5\*X15 P-value:0.0004

**Figure 12** Graphical exploration and the statistical significance of the user-specified cross product

Checking for quadratic effect - X5\*X5 P-value:< 0.0001

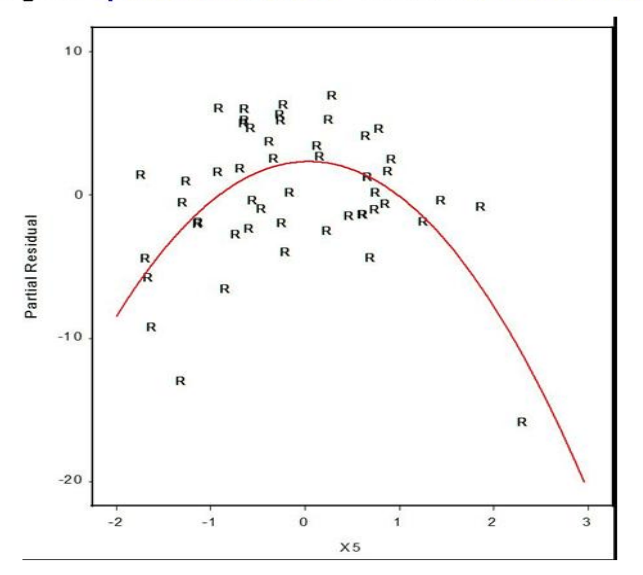

36

38

**Figure 11** Graphical exploration and the statistical significance of the user-specified quadratic effect.

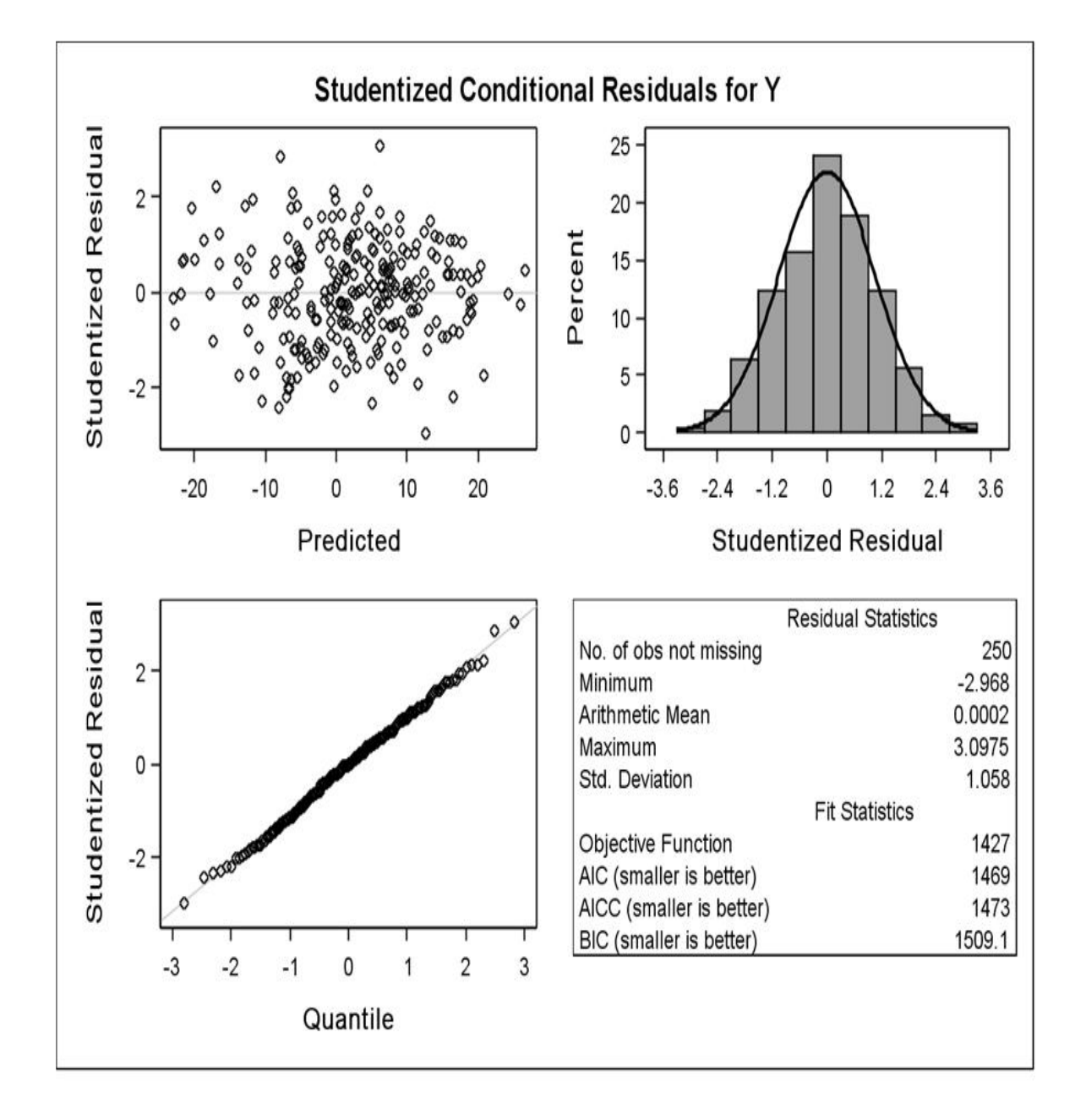

**Figure 13** Mixed model violation detection using studentized conditional residuals

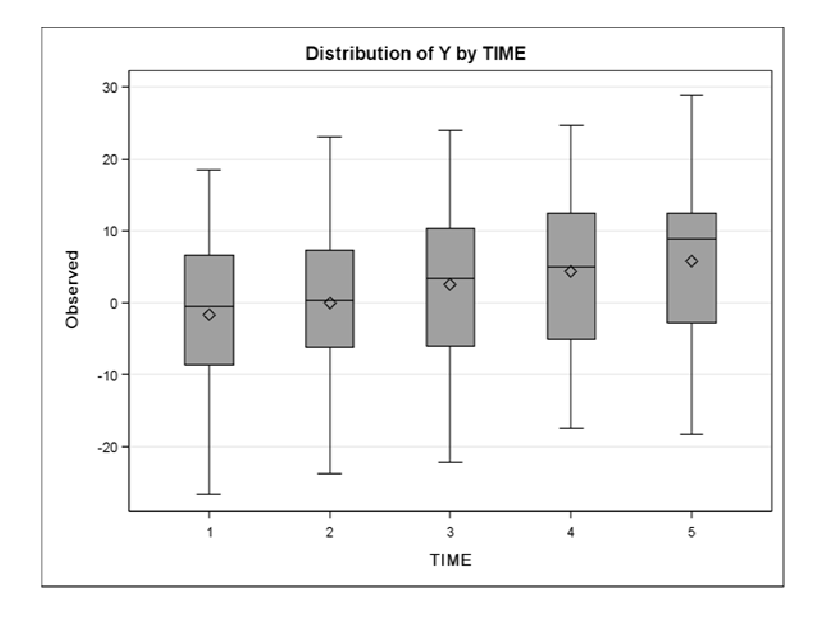

# Mixed model exploration - ODS GRAPHICS

37

# **Figure 14** Exploration of repeated measures-Time effect by box plot

## Mixed model analysis data=simdata1 response=y Mean separation based on Saxton, A.M(1998) 23rd SUGI pp1243-1246

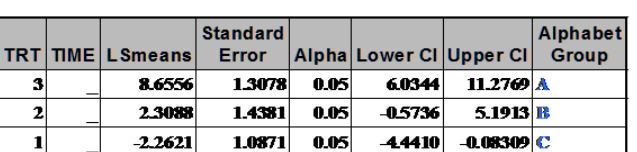

Effect=TRT Method=Tukey-Kramer(P<.05) Table=1

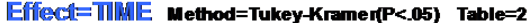

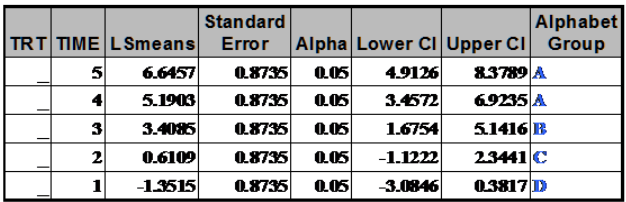

41

**Figure 15** Main effect LSMEAN Comparison - using alphabet notation

# Mixed model analysis data=simdata1 response=y Mean separation based on Saxton, A.M(1998) 23rd SUGI pp1243-1246

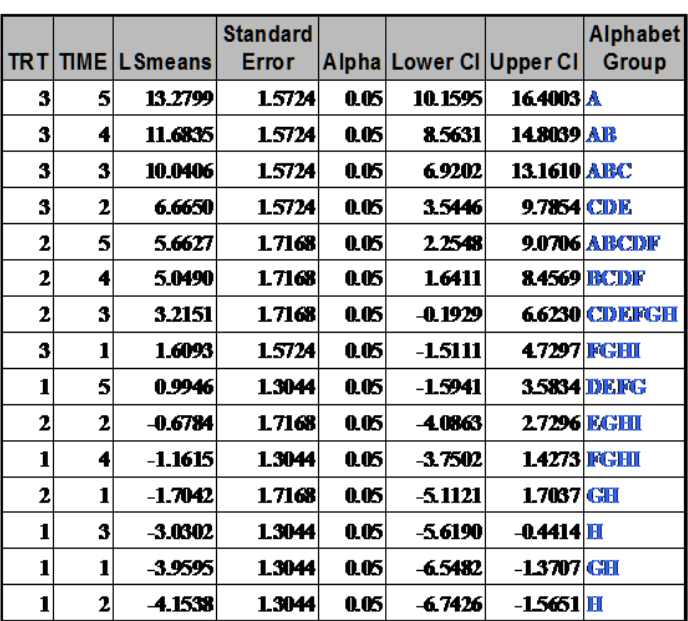

# Effect=TRT\*TIME Method=Tukey-Kramer(P<.05) Table=3

42

**Figure 16** LSMEAN Comparison - Interaction means with alphabet notations

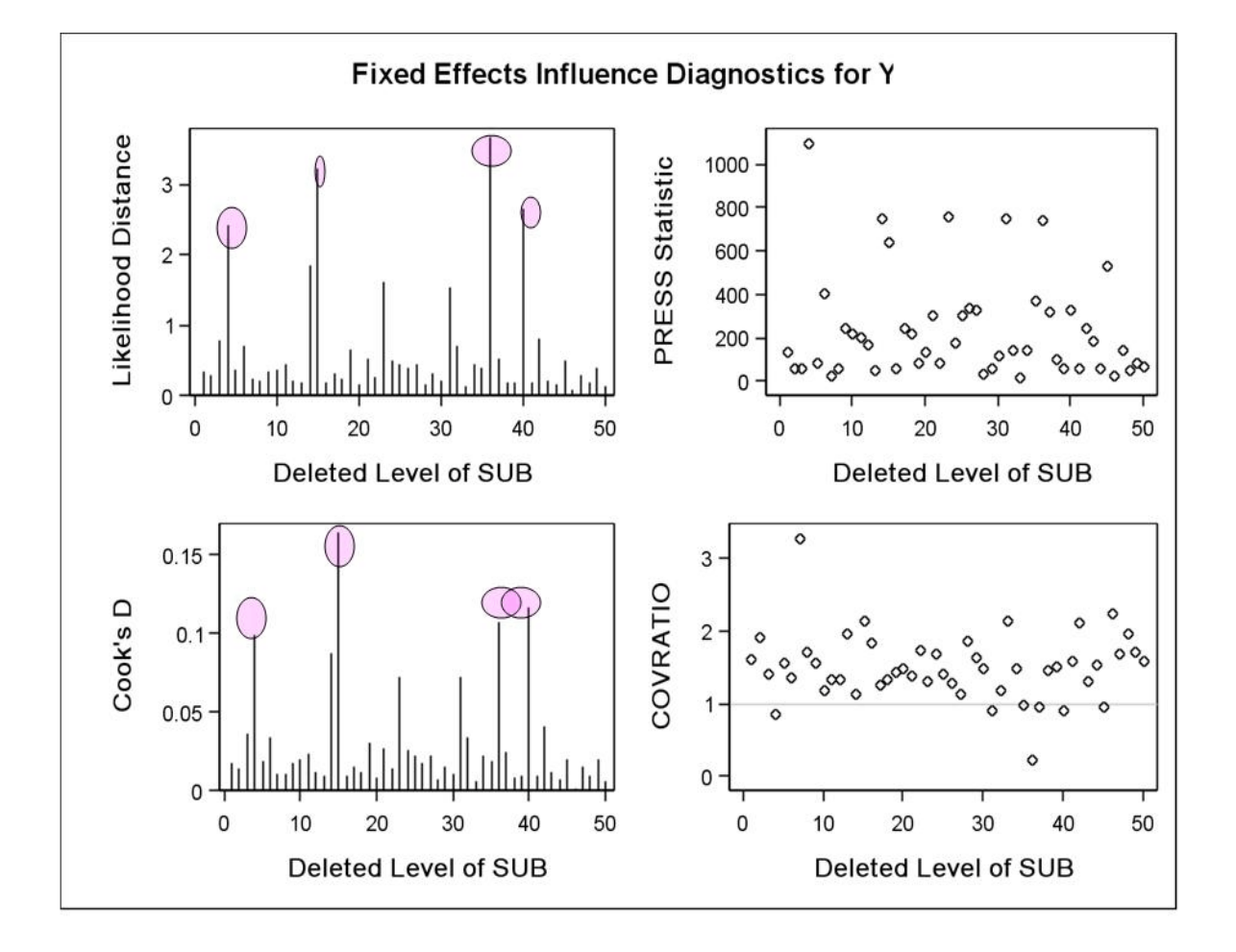

**Figure 17** Repeated measurers mixed model influential diagnostics - at the subject level

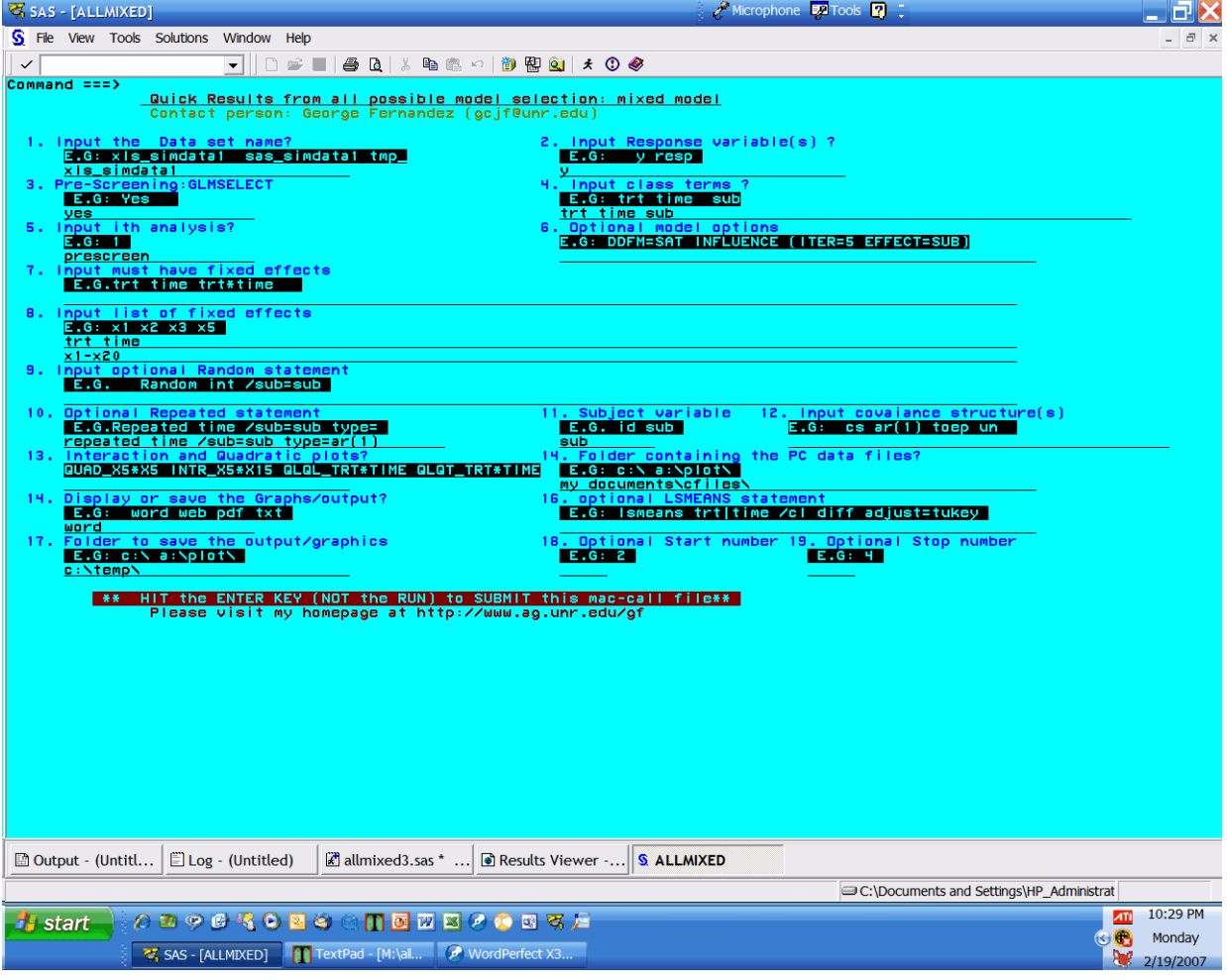

#### **Required SAS Modules for Running the All mixed SAS Macro in Version 9.13:**

- SAS /STAT : PROCS MIXED, CORR, REG and GLMSELECT
- ! SAS/GRAPH: PROC GCHART, PROC GPLOT, PROC G3D
- ! SAS/BASE SAS ODS (RTF, HTML, PDF)
- ! SAS/ACCESS: PC FILES PROC IMPORT and EXPORT

# **SUMMARY**

The main features of the user-friendly SAS macro application, ALLMIXED2 are summarized below:

- The users can input, temporary and permanent SAS data files, Microsoft Excel and Access and comma and TAB delimited text files as input data set.
- Users can input multiple response variable and perform all the model selection steps simultaneously.
- Users can optionally pre-screen the fixed effects and drop obvious non-significant fixed effects if the number of fixed effects exceed 10 using the SAS 9.1 experimental GLMSELECT procedure implemented within the macro. The new model selection method, LASSO is used in this macro to pre-screen the many fixed effects.
- In case of repeated measures mixed model analysis, the best covariance structure selection from the user specified covariance structures are implemented by comparing the AICC value estimated in the Proc Mixed using REML method and then best covariance structures is graphically identified by searching for the covariance structure with the smallest AICC value.
- Options for performing all possible fixed effect model selection with and without repeated and random effects and selecting the best candidate models using AICC and MDL estimates using PROC MIXED method ML. In this step, users can differentiate the "must- keep" effects and "selectable" effects. The all possible model selection will be performed using the fixed effects identified in the "Selectable" list of terms.
- Best candidates models can be selected by the delta AICC and delta MDL based model weight statistics
- Options are also available for graphical exploration and statistical significance of user specified linear, quadratic, interaction terms for fixed effects. Also, to diagnose multicollinearity (when VIF value > 10) the VIF statistic for each continuous predictors involved in each model selection step are sent to an output table. Also, a boxplot display of VIF estimates by all the continuous fixed effects are generated for the overall assessment of multicollinarity in the model selection process.
- Options are also available for performing complete mixed model analysis of final model including data exploration, influential diagnostics, and checking for model violations using the experimental ODS GRAPHICS option avilable in Version 9.1.
- Users can save all SAS output and graphics in Word, HTML, or PDF formats. In addition, full details all model selection diagnostic statistics are automatically sent to MS excel data tables. SAS log messages are automatically saved to external text log files and only the ERROR and WARNING messages are extracted and displayed as HTML output for easy error checks.
- Download instructions are given above to download this macro-call file and to perform all possible model selection.

#### **REFERENCES**

Buckland, S. T., K. P. Burnham, and N. H. Augustine. 1997. Model selection: an integral part of inference. Biometrics 53:603-618.

Burnham, K. P, and Anderson D. R. (2002) Model selection and inference: a practical information theoretic approach. (Second edition) Springer-Verlag, New York, New York, USA.

Cohen R. A (2006) Introducing the GLMSELECT PROCEDURE for Model Selection SUGI31 proceedings http://www2.sas.com/proceedings/sugi31/207-31.pdf

Efron, B., Hastie, T., Johnstone, I., and Tibshirani, R. (2004), "Least Angle Regression (with discussion),Annals of Statistics, 32, 407–499.

Fernandez, G (2002) Data Mining using SAS applications Book 384 p CRC-Chapman Hall FL USA

Hoeting, J.A, Davis R.A Merton A.A and Thompson S. E (2006) Model selection for Geostatistical Models Ecological Applications, 16(1), pp. 87–98

Keselman, H. J., Algina, J., Kowalchuk, R. K., and Wolfinger, R. D. (1998) A comparison of two approaches for selecting covariance structures in the analysis of repeated measurement , 27, Communications in Statistics, Simulation & Computation 591-604.

Littell, R.C, Milliken, G A., Stroup, WW, and Wolfinger, R D. (2006). SAS System for Mixed Models (second edition) , Cary, NC: SAS Institute Inc.

Kramer M (2004) Automatic model selection in the mixed model framework KSU applied statistics conference proceedings

Ngo, L and Rand, R. (2002). Model Selection in Linear Mixed Effects Models Using SAS® Proc Mixed. SUGI 22 http://www2.sas.com/proceedings/sugi22/STATS/PAPER284.PDF

SAS Institute (2006) The GLMSELECT procedure (Experimental) Cary, NC http://support.sas.com/rnd/app/papers/glmselect.pdf

Saxton, A.M A Macro for Converting Mean Separation Output to Letter Groupings in PROC MIXED SUGI 23 http://www2.sas.com/proceedings/sugi23/Stats/p230.pdf

Tibshirani, R. (1996) Regression Shrinkage and Selection via the Lasso Journal of the Royal Statistical Society Series B, 58, 267–288.

### **CONTACT INFORMATION**

Your comments and questions are valued and encouraged. Contact the author:

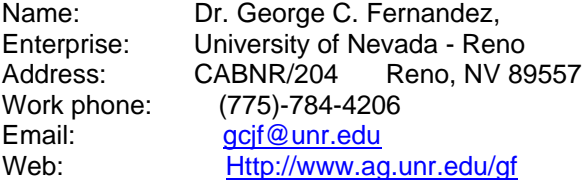

SAS and all other SAS Institute Inc. product or service names are registered trademarks or trademarks of SAS Institute Inc. in the USA and other countries. ® indicates USA registration.

Other brand and product names are trademarks of their respective companies.